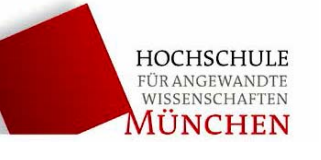

# **Oszilloskop 1 (OSZ 1) Signale und Spektren**

#### Stichworte:

Analog- und Digitaloszilloskop, Superpositionsprinzip, Fourierreihen, Fourierintegrale, Spannungs- und Frequenzmessungen mit dem Oszilloskop.

#### Ziel des Versuchs:

Einführung in die grundlegenden Merkmale der Arbeitsweise und Bedienung moderner Oszilloskope. Besonderes Augenmerk liegt dabei auf der spektralen Darstellung von Signalen mittels FFT (Fast-Fourier-Transformation). Analyse von häufig vorkommenden Signalmustern.

- a) Überlagerung von senkrechten zueinanderstehenden Schwingungen (Lissajous-Figuren)
- b) Spezielle Schwingungsformen (Schwebung, AM, FM)
- c) Standardsignale und zugehörige Spektren (Gaußimpuls, Sinc, exponentiell gedämpfte Schwingung)

# **1 Grundlagen**

## **1.1 Oszilloskop**

Die Funktionsweise von Analog- und Digitaloszilloskopen wird im Detail in der Elektronik- und Messtechnikvorlesung behandelt. In dieser Anleitung werden nur spezielle Menubefehle erläutert. Mit Hilfe der am Versuchsplatz aufliegenden Kurzanleitung ist die Bedienung des Oszilloskops leicht möglich. Bei Fragen wenden Sie sich bitte an Ihren Betreuer.

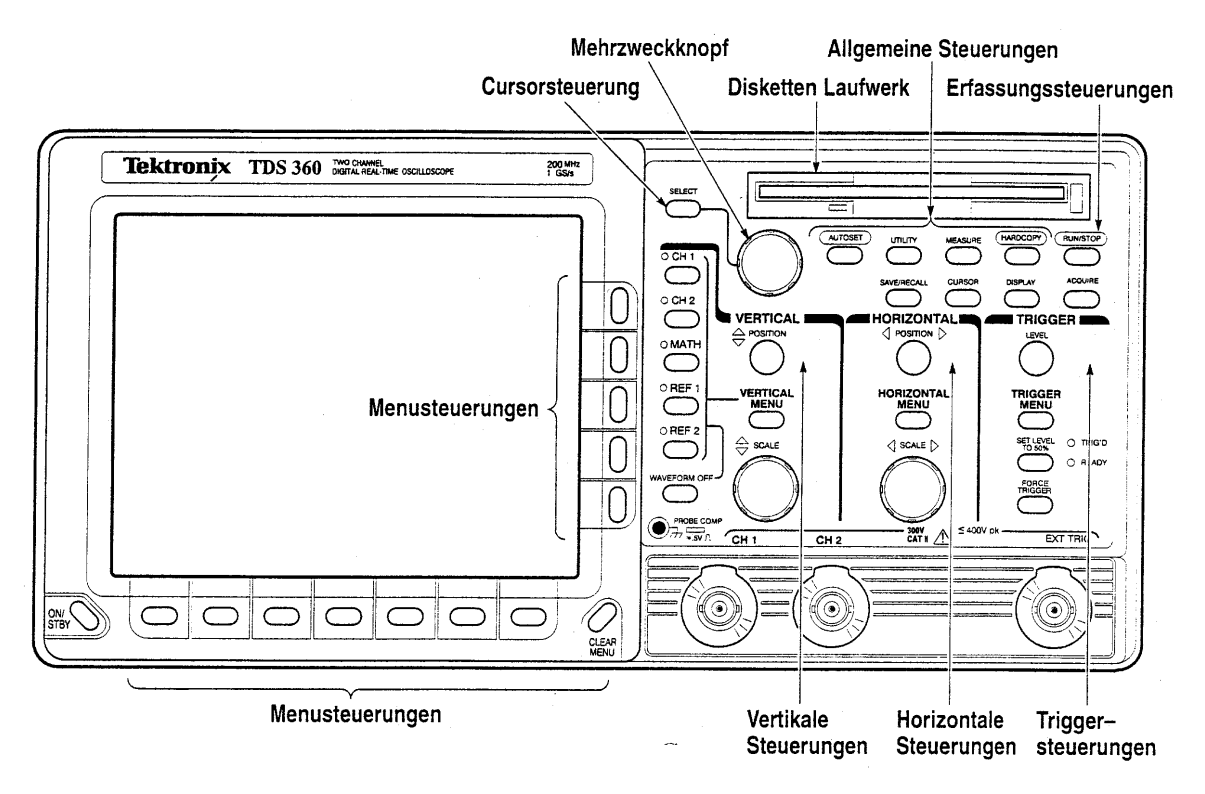

## Abb.1: Frontansicht des Digitaloszilloskops TDS360A

## **1.2 Superpositionsprinzip**

Das Superpositionsprinzip besagt, dass Schwingungen in einem System einfach überlagert (addiert) werden können, wenn Sie sich nicht gegenseitig beeinflussen. Lineare Systeme (Systeme, die durch lineare Differentialgleichungen beschrieben werden können) haben genau diese Eigenschaft.

Das hat große Vorteile für die mathematische Behandlung solcher Systeme. Wirkt zum Beispiel auf ein schwingungsfähiges System eine zeitlich komplizierte Kraft ein, so können wir diese zunächst in eine Summe von einfachen Teilkräften zerlegen. Sind die Lösungen für die Teilkräfte bekannt, erhält man die Gesamtlösung ebenfalls als Überlagerung (Summe) der Lösungen für die Teilkräfte.

Beispiel: Schwingungsgleichung für zwei Teilkräfte  $F = F_1 + F_2$  und Lösung  $x = x_1 + x_2$ 

$$
F = F_1 + F_2
$$
  
\n
$$
m\ddot{x}_1 + Dx_1 + 2\ddot{x}_1 = F_1
$$
  
\n
$$
m\ddot{x}_2 + Dx_2 + 2\ddot{x}_2 = F_2
$$
  
\n
$$
m(\ddot{x}_1 + \ddot{x}_2) + 2\delta(\dot{x}_1 + \dot{x}_2) + D(x_1 + x_2) = F_1 + F_2
$$
  
\n
$$
m\ddot{x} + 2\ddot{x} + Dx = F
$$

Ist die zeitliche Funktion (hier Kraft) eine periodische Funktion mit der Periode *T*, so kann man *F*(*t*) in eine Reihe von harmonischen Funktionen entwickeln.

$$
F(t) = \sum F_n = a_0 + \sum_{n=1}^{\infty} a_n \cos(n\omega_0 t) + \sum_{n=1}^{\infty} b_n \sin(n\omega_0 t)
$$

Es entsteht eine Reihe mit einer Konstanten *a*0 und **harmonischen** Signalen mit den Frequenzen  $\omega_0$ ,  $2\omega_0$ ,  $3\omega_0$  usw., d.h. der Grundfrequenz  $\omega_0 = 2\pi/T = 2\pi f_0$  und höheren Harmonischen davon. Diese Zerlegung in eine Reihe von harmonischen Funktionen wird **Fourieranalyse** genannt und besteht in der Praxis im wesentlichen in der Aufgabe die sog. Fourierkoeffizienten  $a_n$  bzw.  $b_n$  zu finden.

Umgekehrt nennt man die Überlagerung der harmonischen Teilsignale zu einem Gesamtsignal **Fouriersynthese**.

## **1.3 Fourierreihen**

Fourierreihen treten bei der Analyse von periodischen Funktionen auf. Im folgenden betrachten wir fast ausschließlich nur eindimensionale Signale, z.B. Schwingungen, deren Auslenkung nur in einer Richtung erfolgen kann (1 Freiheitsgrad).

#### **Fourieranalyse**

 **Jede periodische Funktion lässt sich eindeutig als Summe von harmonischen Funktionen darstellen (Fourier 1768 - 1830).** 

#### **Fouriersynthese** (Umkehrung)

 **Durch Überlagerung von harmonischen Schwingungen mit geeignet gewählten Amplituden und Phasen, kann stets in eindeutiger Weise jede gewünschte periodische Funktion generiert werden.** 

## **Darstellung der Fourierzerlegung (Frequenzspektrum)**

Im "Frequenzspektrum" oder einfach Spektrum benutzt man vertikale Linien, um die Frequenzkomponenten anzugeben. Die horizontale Position (*x*-Achse) gibt die Frequenz der Frequenzkomponente an, die Länge der Linie (*y*-Achse) gibt die Amplitude der Frequenzkomponente an. Da die Frequenz reziprok zur Zeit ist, nennt man die Spektraldarstellung oder den Spektralbereich auch den reziproken Raum.

Beispiel: Fouriersynthese bzw. Fourieranalyse einer periodischen Rechteckschwingung der Periode  $T_0$ . Je mehr Schwingungen mit den Frequenzen  $\omega_0$ ,  $3\omega_0$ ,  $5\omega_0$  usw. addiert werden, um so besser wird die Rechteckschwingung angenähert.

$$
\begin{array}{|c|c|c|}\n\hline\n\end{array}
$$
\n
$$
\begin{array}{|c|c|}\n\hline\n\end{array}
$$
\n
$$
\begin{array}{|c|c|}\n\hline\n\end{array}
$$
\n
$$
\begin{array}{|c|c|}\n\hline\n\end{array}
$$
\n
$$
\begin{array}{|c|c|}\n\hline\n\end{array}
$$
\n
$$
\begin{array}{|c|c|}\n\hline\n\end{array}
$$
\n
$$
\begin{array}{|c|c|}\n\hline\n\end{array}
$$
\n
$$
\begin{array}{|c|c|}\n\hline\n\end{array}
$$
\n
$$
\begin{array}{|c|c|}\n\hline\n\end{array}
$$
\n
$$
\begin{array}{|c|c|}\n\hline\n\end{array}
$$
\n
$$
\begin{array}{|c|c|}\n\hline\n\end{array}
$$
\n
$$
\begin{array}{|c|c|}\n\hline\n\end{array}
$$
\n
$$
\begin{array}{|c|c|}\n\hline\n\end{array}
$$
\n
$$
\begin{array}{|c|c|}\n\hline\n\end{array}
$$
\n
$$
\begin{array}{|c|c|}\n\hline\n\end{array}
$$
\n
$$
\begin{array}{|c|c|}\n\hline\n\end{array}
$$
\n
$$
\begin{array}{|c|c|}\n\hline\n\end{array}
$$
\n
$$
\begin{array}{|c|c|}\n\hline\n\end{array}
$$
\n
$$
\begin{array}{|c|c|}\n\hline\n\end{array}
$$
\n
$$
\begin{array}{|c|c|}\n\hline\n\end{array}
$$
\n
$$
\begin{array}{|c|c|}\n\hline\n\end{array}
$$
\n
$$
\begin{array}{|c|c|}\n\hline\n\end{array}
$$
\n
$$
\begin{array}{|c|c|}\n\hline\n\end{array}
$$
\n
$$
\begin{array}{|c|c|}\n\hline\n\end{array}
$$
\n
$$
\begin{array}{|c|c|}\n\hline\n\end{array}
$$
\n
$$
\begin{array}{|c|c|}\n\hline\n\end{array}
$$
\n
$$
\begin{array
$$

$$
y(t) = \sum y_n(t) = b_1 \sin(\omega_0 t) + (b_1/3) \sin(3\omega_0 t) + (b_1/5) \sin(5\omega_0 t) + ...
$$

Mathematisch berechnet man die Fourierkoeffizienten  $a_n$ ,  $b_n$  mit Hilfe folgender Formeln.

$$
y(t) = a_0 + \sum_{n=1}^{+\infty} a_n \cos(2\pi n f_0 t) + \sum_{n=1}^{+\infty} b_n \sin(2\pi n f_0 t) ; \qquad f_0 = \frac{1}{T_0} ; f_n = nf_0
$$
  

$$
a_0 = \frac{1}{T_0} \int_0^{T_0} y(t) dt \qquad a_n = \frac{2}{T_0} \int_0^{T_0} y(t) \cos(2\pi f_n t) dt
$$
  

$$
b_n = \frac{2}{T_0} \int_0^{T_0} y(t) \sin(2\pi f_n t) dt
$$

Mit Hilfe der trigonometrischen Additionstheoreme lässt sich eine weitere Darstellung dieser **reellen Fourierreihe** angeben.

$$
y(t) = d_0 + \sum_{n=1}^{+\infty} d_n \cos(2\pi n f_0 t + \varphi_n)
$$

$$
d_0 = a_0 \qquad \tan \varphi_n = \frac{-b_n}{a_n}
$$

$$
d_n = \sqrt{a_n^2 + b_n^2}
$$

Man erkennt daraus auch, dass zur vollständigen Darstellung nicht nur die Amplitudenkoeffizienten  $d_n$ , sondern auch die jeweiligen Phasen  $\varphi_n$  wichtig sind.

Schließlich erhält man mit Hilfe der Eulergleichungen die

**komplexe Darstellung der Fourierreihe**. Die Frequenzachse muss hier auf den negativen Bereiche erweitert werden, da nach Euler nur ein Komponentenpaar mit einer negativen -*f*<sup>0</sup> und positiven +*f*<sub>0</sub> Frequenz einen reellen Kosinus (Sinus) ergibt.

$$
y(t) = \sum_{n = -\infty}^{n = +\infty} c_n e^{2\pi n f_0 t}
$$
  
\n
$$
c_n = (a_n - jb_n)/2
$$
 für  $n = 1, 2, 3,...$   
\n
$$
c_{-n} = c_n^* = (a_n + jb_n)/2
$$
 für  $n = 1, 2, 3,...$   
\n
$$
c_0 = a_0
$$

Merke: Steile Signalflanken bedeuten Spektralkomponenten mit hohen Frequenzen, z.B. bei Funken, Blitz, Impulsspektroskopie.

#### **Beispiel für eine Fourierreihe**

Periodische Rechteckwelle und (einseitiges) reelles Spektrum dieser geraden Funktion

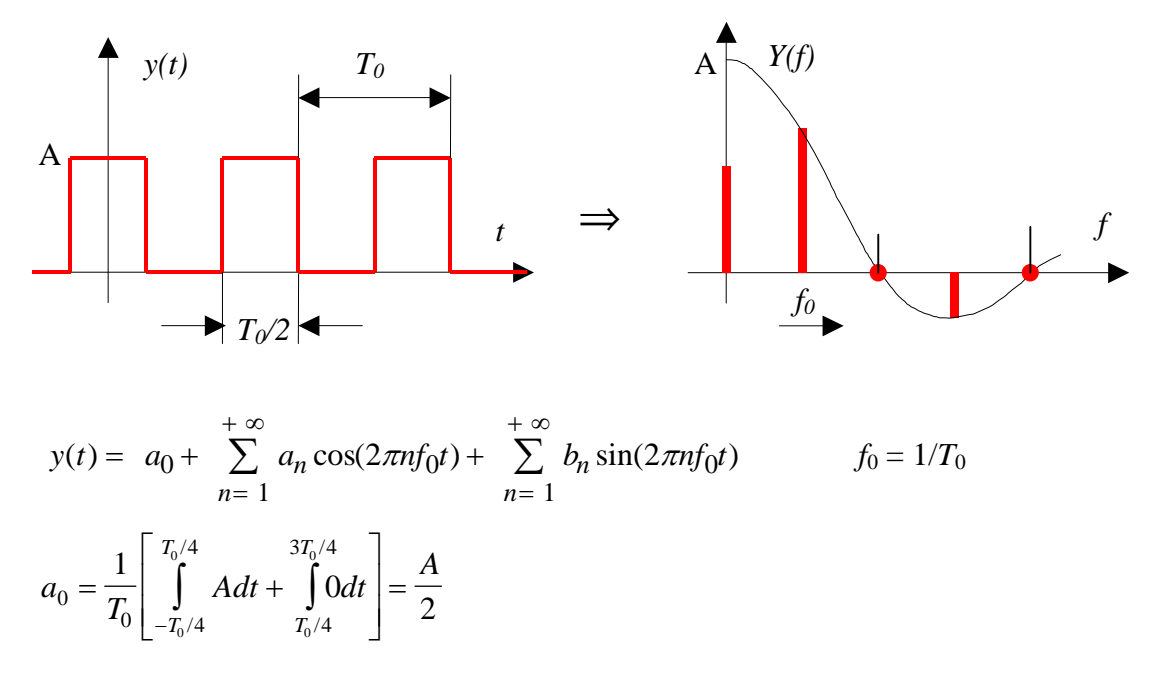

*a <sup>T</sup> A n f dt n f dt <sup>n</sup> T T T T* 2 2 02 0 0 4 3 4 4 4 <sup>0</sup> <sup>0</sup> 0 0 0 cos( ) cos( ) / / / / / 4 / 4 0 0 0 0 0 2 2 sin 2 *T <sup>T</sup> nf nf t T A* [sin( / 2) sin( / 2)] *n n n A an* ( +1 +1 ) für *n* = 1, 5, 9 ..... ( -1 -1 ) für *n* = 3, 7, 11 ..... ( 0 0 ) für *n* = gerade *a A <sup>n</sup> <sup>n</sup>* 2 

 $b_n = 0$  wegen der Symmetrie (gerade Funktion) enthält  $y(t)$  nur Kosinuskomponenten

Die Fourier-Reihendarstellung der Rechteckimpulsfolge lautet damit:

$$
y(t) = \frac{A}{2} + \frac{2A}{\pi} \cos(\frac{2\pi}{T_0})t - \frac{2A}{3\pi} \cos(3\frac{2\pi}{T_0})t + \frac{2A}{5\pi} \cos(5\frac{2\pi}{T_0})t + \dots
$$

# **1.4 Fourierintegrale**

Auch nichtperiodische Vorgänge kann man in harmonische Schwingungen zerlegen. Das Spektrum besteht dann nicht mehr aus diskreten Frequenzen mit den Amplituden  $a_n$  und  $b_n$  bzw.  $c_n$ , sondern wird eine kontinuierliche Amplitudenfunktion  $Y(f)$ .

| Fourier-Reihe (komplex)                                                | Fourier-Integral (komplex)                                      |
|------------------------------------------------------------------------|-----------------------------------------------------------------|
| \n $y(t) = \sum_{n = -\infty}^{+\infty} c_n \exp(j2\pi nf_0 t)$ \n     | \n $y(t) = \int_{-\infty}^{+\infty} Y(f) \exp(j2\pi ft) df$ \n  |
| \n $c_n = \frac{1}{T_0} \int_{0}^{T_0} y(t) \exp(-j2\pi nf_0 t) dt$ \n | \n $Y(f) = \int_{-\infty}^{+\infty} y(t) \exp(-j2\pi ft) dt$ \n |

## **Eigenschaften der Spektralfunktion** *Y***(***f***)**

*Y*(*f*) ist i.a. komplex  $Y(f) = \text{Re}\{Y(f)\} + j \text{Im}\{Y(f)\} = A(f) + jB(f)$  $Y(f) = |Y(f)|$ · $\exp\{i \Psi(f)\}$ 

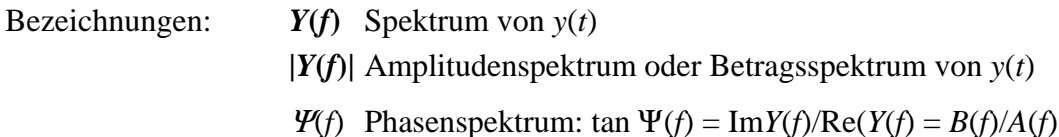

Für gerade **symmetrische Signale** besitzt das **Spektrum nur einen Realteil**. Für ungerade **antisymmetrische Signale** besitzt das **Spektrum nur einen Imaginärteil**. Der Realteil *A*(*f*) der Spektralfunktion *Y*(*f*) stellt die kontinuierliche Amplitudenfunktion der Kosinusbeiträge dar und der Imaginärteil *B*(*f*) ergibt die Amplitudenfunktion der Sinusbeiträge. Da *y*(*t*) eine rein reelle Funktion ist, muss *A*(*f*) eine gerade und *B*(*f*) eine ungerade Funktion sein.

## **Beispiel für ein Fourierintegral**

Rechteckimpuls (nichtperiodisch, transient)

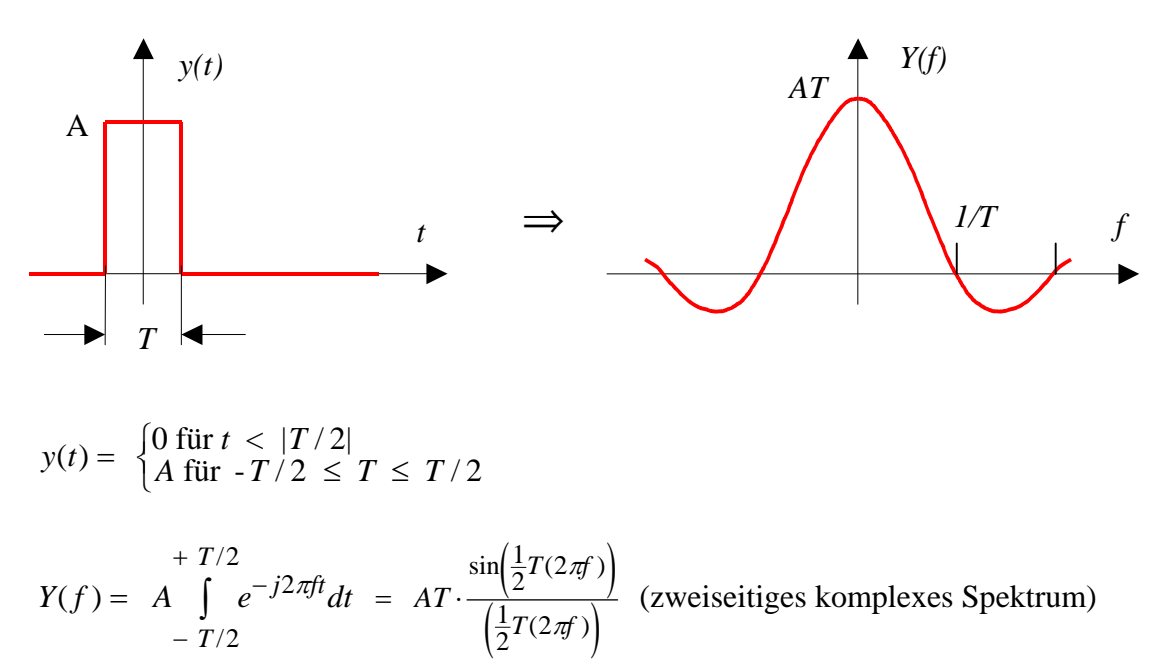

Diese Funktion heißt **Spaltfunktion** und spielt in der Optik eine große Rolle. Der Wert der Spektralfunktion bei *f* = 0 ist gleich der sog. Impulsfläche: *Y*(0) = *AT*

## **Unschärferelation**

Ein Vergleich der Zeitsignale und der zugehörigen Spektren zeigt folgenden Zusammenhang. Ist die typische Dauer des Zeitsignals  $\Delta t$  groß, so wird die Breite der Spektralfunktion  $\Delta f$  schmal. Das Produkt aus zeitlicher Dauer  $\Delta t$  und spektraler Breite  $\Delta f$  ist annähernd 1 und damit konstant.

 $\Delta f \cdot \Delta t \approx 1$ 

## **Zusammenfassung:**

## **Fourier-Reihen:**

Die Fouriertransformation von periodischen Funktionen im Zeitbereich ergibt diskrete Linien im Frequenzbereich (und umgekehrt).

Die Grundfrequenz ist durch die Periodendauer bestimmt  $f_0 = 1/T_0$ . Der Anteil der Harmonischen mit Frequenzen *f*n = *nf*0 hängt von der Signalform ab. Steile Signalflanken bedeuten immer einen signifikanten Anteil von hohen Frequenzen.

## **Fourier-Integral:**

Die Fouriertransformation von nichtperiodischen Funktionen im Zeitbereich ergibt kontinuierliche Spektren im Frequenzbereich (und umgekehrt).

Die typische Dauer des Zeitsignals ∆t ist mit der typischen Breite des Spektrums ∆f über die Unschärferelation verknüpft  $\Delta f \Delta t \approx 1$ .

Im Anhang befindet sich ein Überblick über wichtige Fouriertransformationspaare.

# **2 Versuche mit dem Digitaloszilloskop**

In den folgenden Versuchen werden zunächst einfache Signale generiert und mit dem Digitaloszilloskop spektral untersucht. Dabei gibt es einige Besonderheiten, die daher rühren, dass man es mit abgetasteten, d.h. zeitdiskreten und nicht mit kontinuierlichen Signalen zu tun hat. Das Thema wird eingehend in der Vorlesung Messtechnik II (Digitale Signalverarbeitung) behandelt.

# **Diskrete Fouriertransformation (DFT)**

Bei der Digitalisierung wird das analoge Eingangssignal mit einer festen Frequenz (Abtastfrequenz) "abgetastet". Der Signalwert wird dabei in festen Zeitabständen (Abtastzeit) gemessen und anschließend digitalisiert und abgespeichert. Vom ursprünglich zeitkontinuierlichen Analogsignal liegen dann nur noch zeitdiskrete Abtastwerte in digitalisierter Form vor. Damit geht immer auch Information verloren.

Werden innerhalb der Messdauer  $(T_M)$  *N* diskrete Signalwerte erfasst, gilt  $T_M = N \cdot T$ . *T* ist die Abtastzeit, d.h. der zeitliche Abstand zwischen den Abtastimpulsen. Die Abtastfrequenz ist dann  $f_S = 1/T$ .

Das Spektrum von Abtastsignalen ist stets diskret, da das Signal bei der Berechnung periodisch mit Messdauer  $T_M$  fortgesetzt wird. Man erhält ein "abgetastetes" Spektrum. Für die Frequenzauflösung (Abstand der Frequenzkomponenten) gilt.

 $\Delta f = 1/T_M$ 

Die höchste Frequenz im Spektrum entspricht der halben Abtastfrequenz.

 $f_{\text{max}} = f_S / 2 = N \Delta f / 2$ 

Dies ist eine Konsequenz des sog. **Abtasttheorems**. Es besagt, dass die Abtastfrequenz *f*<sub>S</sub>, mit der ein Signal diskretisiert und digitalisiert wird, mindestens doppelt so groß sein muss, wie die höchste im Signal auftretende Frequenzkomponente. Wird das Theorem verletzt, treten Artefakte auf, die man als **Aliasing** bezeichnet und im Spektrum falsche Frequenzkomponenten wiedergeben.

Eine möglichst genaue Frequenzbestimmung erhält man daher, wenn die größte im Signal vorkommende Frequenzkomponente gerade unter der halben Abtastfrequenz liegt.

Spektren von Abtastsignalen zeigen oft einen Fehler, den sog. **Leckeffekt**. Der Leckeffekt tritt immer dann auf, wenn die periodische Fortsetzung des Messsignals eine Unstetigkeit an den Anschlussstellen erzeugt. Bei periodischen Signalen tritt er auf, wenn die Messdauer nicht ein ganzzahliges Vielfaches der Periodendauer des zu messenden Signals ist. Der Leckeffekt zeigt sich dann in einer Verbreiterung der Spektralkomponenten. In vielen kommerziellen Geräten sind zur Abminderung des Leckeffektes sog. Fensterfunktionen eingebaut, mit denen der aufgenommene Signalausschnitt der Messdauer  $T_M$  multipliziert wird. An den Fenstergrenzen wird das Signal dann auf Null gezwungen, so dass sich eine stetige periodische Fortsetzung ergibt.

Die **diskrete Fouriertransformation** wird meist mit einem speziellen Algorithmus berechnet, der **FFT (=Fast Fourier Transformation)**. Die Zahl der Abtastwerte *N* innerhalb der Messdauer ist dabei immer eine Potenz von 2 (z.B. 256, 512, 1024, usw.).

# **2.1 Versuch 1: Lissajous-Figuren**

Lissajous-Figuren sind ein Beispiel für die **Überlagerung von zwei Schwingungen, deren Schwingungsebenen senkrecht aufeinander stehen** und sind somit keine eindimensionalen Signale. Die entstehenden Bahnkurven sind abhängig von den beiden Schwingungen in x- bzw. y-Richtung. In der XY-Ebene entsteht genau dann ein stehendes Bild, wenn die Bahnkurve periodisch ist, d.h. nach endlicher Zeit sich wieder schließt. Dies ist der Fall, wenn das Frequenzverhältnis *f*<sub>1</sub>/*f*<sub>2</sub> als Verhältnis von zwei ganzen Zahlen darstellbar (rational) ist. Weiter hängt das Erscheinungsbild der Graphen noch von der Phasendifferenz der beiden Schwingungen ab. Die Anzahl der Maxima auf der waagrechten und senkrechten Achse sind auch ein Maß für das Frequenzverhältnis der Schwingungen. Für *f*1/*f*2 nicht rational füllt die Kurve das Zeichenrechteck komplett aus.

## **Versuchsdurchführung und Auswertung:**

Bei der Arbeit mit dem Oszillo wird jeweils eine harmonische Wechselspannung mit regelbarer Frequenz  $f_1$  und  $f_2$  an Kanal 1 (CH1) bzw. Kanal 2 (CH2) angelegt.

Bei exakt gleichen Frequenzen  $f_1 = f_2$ , und einer Phasendifferenz von  $\Delta \varphi = \pi/2$  ergibt sich eine Ellipse (Kreis). Bei fast gleichen Frequenzen (oder einem Frequenzverhältnis, das nahe an einem einfachen rationalen Verhältnisse liegt) zeigt der Schirm eine zwar geschlossene, aber zeitlich sich verändernde Figur. Mit dieser Methode können mit hoher Empfindlichkeit kleine Frequenzunterschiede gemessen werden.

Außerdem ändert sich dabei der Phasenunterschied sehr langsam und die Lissajous-Figur durchläuft alle Phasenlagen von 0 bis  $2\pi$ .

Bei gleichen Frequenzen bedeutet z.B. eine 45°-Gerade eine Phasenverschiebung von 0.

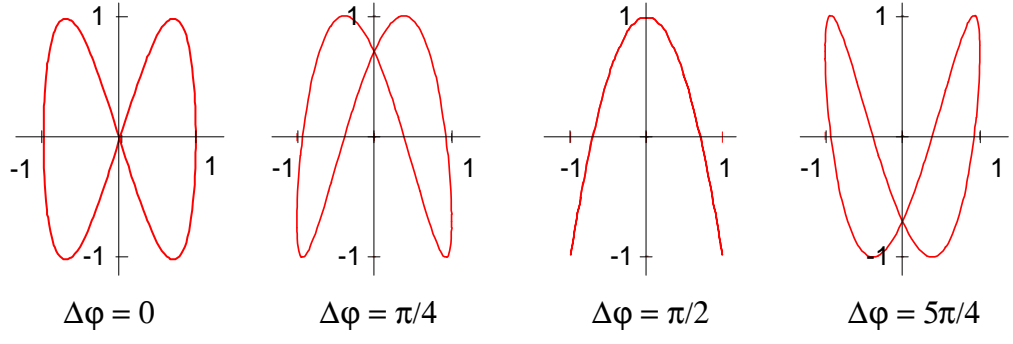

Abb. 2: Lissajous-Figuren für das Frequenzverhältnis  $f_1/f_2 = 2:1$ 

a) Überprüfen Sie die Genauigkeit der 1 kHz - Frequenzeinstellung des Signalgenerators HP3311A mit Hilfe einer stehenden Lissajous-Figur (z.B. Kreis). Ein zweiter Funktionsgenerator HP33120A dient als Referenzgerät.

Bestimmen Sie die relative Frequenzabweichung des Signalgenerators HP3311A.

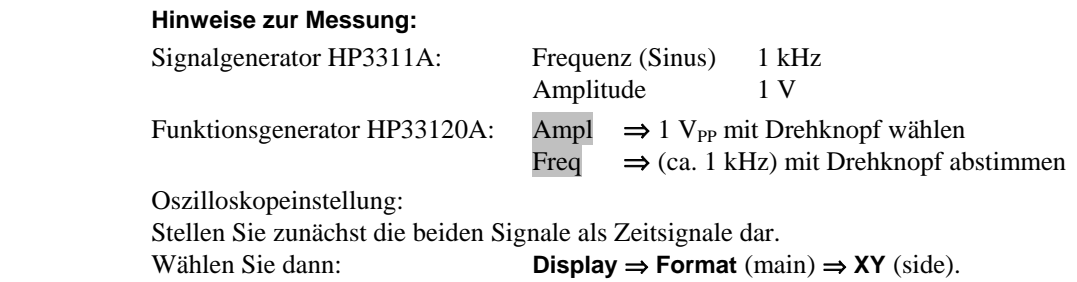

b) Stellen Sie verschiedene rationale Frequenzverhältnisse ein und diskutieren Sie die entstehenden Lissajous-Figuren.

# **2.2 Versuch 2: Schwebung**

Das Phänomen der Schwebung ist zu beobachten, wenn zwei Schwingungen überlagert werden, die sich in der Frequenz nur geringfügig unterscheiden.

## **Versuchsdurchführung und Auswertung:**

Das Schwingungssignal wird mit Hilfe des Funktionsgenerators HP33120A und der Software **HP BenchLink** erzeugt (siehe Skizze).

Mit dem Programm können beliebige Signale mit bis zu 16000 Datenwerte generiert werden. Signale können durch Auswahl aus verschiedenen, vordefinierten Signalsegmenten erzeugt und zusammengefügt werden. Weiter lassen sich Signale addieren, multiplizieren usw. Das so generierte Signalmuster wird dann in den Funktionsgenerator geladen, der es mit der eingestellten Repetitionsrate und Amplitude periodisch wiederholt und ausgibt.

## **1) Erzeugung einer Schwebung:**

• Im HP BenchLink-Menu 'Waveform' Sinus wählen und folgende Einstellungen vornehmen:

Data Points=16000; Amplitude=0,5; Offset=0; Cycles=20; Phase=0; im 'Edit' Menu 'Select all' wählen, im 'Math' Menu 'Add' und dann 'Standard Wave' wählen.

- Einen zweiten Sinus mit 18 Cycles definieren und zum ersten Sinus dazu addieren.
- Im 'I/O' Menu das Signalmuster mit 1 kHz Repetitionsrate und 1 Volt Amplitude in den Funktionsgenerator laden.

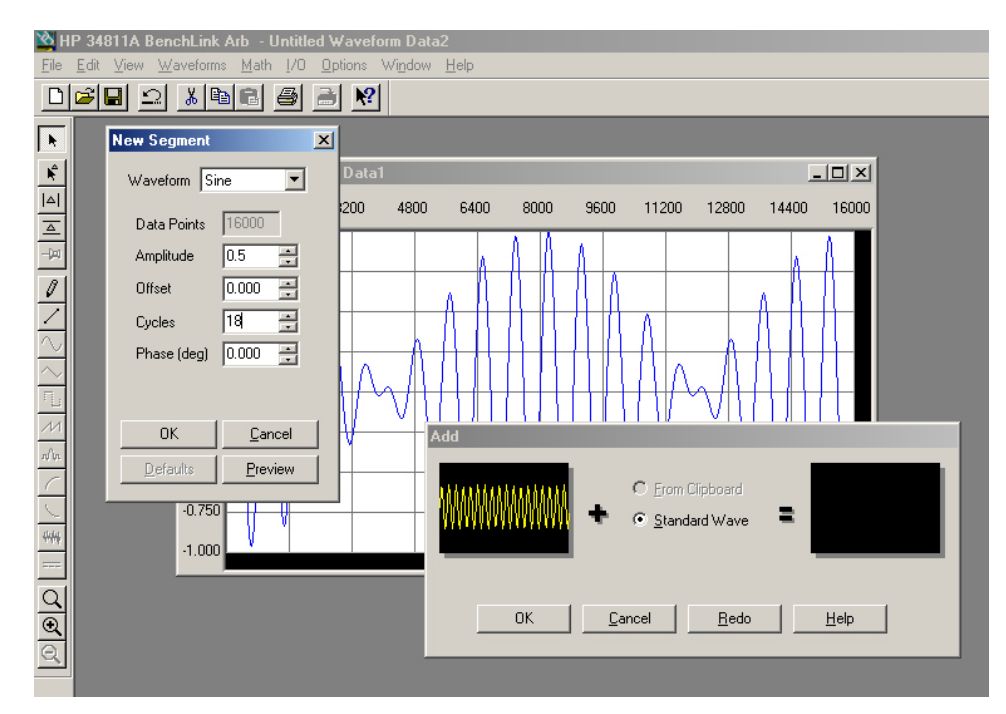

## **2) Darstellung von Signal und Spektrum auf dem Oszilloskop**

- Stellen Sie das Signal auf dem Oszilloskop dar.
- Stellen Sie auch das Spektrum auf dem Oszilloskop dar.

 **Hinweis zur Spektrumdarstellung (FFT) auf dem Oszilloskop:** 

- TDS340A: (**Math FFT(CH1) ; Horizontal Menu Fit to Screen On**)
- TDS430A: (More  $\Rightarrow$  Math1  $\Rightarrow$  Change Wavef. Def  $\Rightarrow$

Set FFT Source to CH1 / Set FFT Scale to  $dBV_{RMS} \Rightarrow OK$ 

- Messen Sie im Spektrum die Frequenz der beiden Spektralkomponenten.
- Messen Sie im Spektrum die **Pegelwerte** der Spektralkomponenten mit Hilfe der Cursorfunktionen. Berechnen Sie daraus die Amplituden in V 1. Machen Sie einen Hardcopy-Ausdruck.

#### **Hinweise zur Messung:**

 Zur Bestimmung von Spannungswerten, Spannungsunterschieden etc. können die Anzeigemarken (Cursor) verwendet werden. Drücken Sie dazu die Tasten **Cursor Function H bars / V bars etc.** 

Mit dem **Drehknopf** und **Select** werden die Cursor dann bewegt bzw. aktiviert. Positionieren Sie z.B. die Cursor auf den oberen und unteren Scheitelpunkt eines Signals wird die vertikale Position (@) des aktiven Cursors (durchgezogene Linie) und die Differenz  $(\Delta)$  zwischen beiden Anzeigemarken eingeblendet<sup>2</sup>.

 Alternativ können auch die entsprechenden Messfunktionen aus dem Measurement Menue mit **Measure Select " Typ"** aufgerufen werden (**Mean** = Mittelwert, **RMS** = Effektivwert, etc.).

## **2.3 Versuch 3: Modulation**

Modulation bedeutet die Kombination einer hochfrequenten *Trägerschwingung* mit meist konstanter Frequenz und Amplitude mit einem niederfrequenten *Informationssignal*  (Nutzsignal, z.B. Sprache) zum Zwecke der Informationsübertragung.

Dabei werden ein oder mehrere Merkmale der Trägerschwingung (meist Amplitude oder Phase) entsprechend dem Modulationssignal verändert. Mathematisch handelt es sich um eine Mischung beider Schwingungen nach den Additionstheoremen für Winkelfunktionen.

Die Modulation ermöglicht Signale über große Entfernungen effizient zu übertragen, d.h. an das Übertragungsmedium anzupassen. Die Art und Weise, wie Träger- und Informationssignal miteinander kombiniert werden, bestimmt die verwendete Modulationsart.

#### **Analoge Modulationsarten:**

Die wichtigsten klassischen Modulationsarten sind *Ampitudenmodulation* (AM) und *Frequenzmodulation* (FM). Dabei wird das sinusförmige Trägersignal in eine kompliziertere Signalform umgewandelt.

Für ein Trägersignal der Form  $u(t) = A \cdot \cos(\omega_t t + \phi)$  kann die Amplitude *A* oder die Phase  $\varphi = \omega_t t + \varphi$  verändert bzw. moduliert werden. Im ersten Fall spricht man von **Amplitudenmodulation (AM),** im zweiten Fall von *Winkelmodulation*. Die Winkelmodulation kann weiter in *Phasenmodulation* (PM) und **Frequenzmodulation (FM)** unterschieden werden. Frequenzmodulation und Phasenmodulation entsprechen sich jedoch bei konstanter Modulationsfrequenz.

#### **Digitale Modulationsarten (Modulation durch Tastung - siehe Anhang)**

Werden digitale Signale moduliert, so wird der Begriff "Modulation" häufig durch das Wort "Tastung" (Shift Keying) ersetzt. Die wichtigsten Modulationsarten für digitale Signale sind Amplitudenumtastung (ASK = Amplitude Shift Keying), Frequenzumtastung  $(FSK = Frequency Shift Keying)$  und Phasenumtastung ( $PSK = Phase Shift Keying$ ).

1

<sup>&</sup>lt;sup>1</sup> Die Amplitude wird (für TDS 340A) in dBV<sub>RMS</sub> angegeben, d.h. relativ zu einem Sinus mit 1 V<sub>RMS</sub>.  $0$  dBV<sub>RMS</sub> entspricht damit einem Sinus mit 1,414 V Amplitude.

 $d$  (in dBV<sub>RMS</sub>) = 20log  $\frac{U_{RMS}}{1 \text{V}_{RMS}}$  dBV<sub>RMS</sub>  $U$  (in V) = 1,414  $U_{RMS}$  (bei Sinus)

<sup>2</sup> Sind bei Messungen mit den automatischen Messfunktionen die Cursor (vertikal) aktiv, wird die Messfunktion an dem Signalabschnitt, der sich innerhalb der Cursorbalken befindet ausgeführt.

# **2.3.1 Amplitudenmodulation**

Bei der Amplitudenmodulation wird die Amplitude *A*(*t*) des hochfrequenten Trägersignals  $A(t)$  cos $\omega_t t$  abhängig vom niederfrequenten Nutzsignal  $f(t)$  verändert. Um das Trägersignal wird so eine "Amplitudenhüllkurve" erzeugt.

$$
u(t) = A[1 + m \cdot f(t)] \cdot \cos \omega_t t
$$

*m* heißt **Modulationsgrad**

Für den einfachen Fall einer cosinusförmigen Modulation  $f(t) = \cos \omega_m t$  ergibt sich (siehe auch Abb. rechts):

$$
u(t) = A(1 + m \cdot \cos \omega_m t) \cdot \cos \omega_t t \quad \text{oder}
$$
  
\n
$$
u(t) = A \cdot \cos \omega_t t + Am \cdot \cos \omega_m t \cdot \cos \omega_t t
$$
  
\n
$$
u(t) = A \cos \omega_t t +
$$
  
\n
$$
+ \frac{m \cdot A}{2} \cos(\omega_t + \omega_m)t + \frac{m \cdot A}{2} \cos(\omega_t - \omega_m)t
$$

Das modulierte Signal enthält die

Trägerfrequenz  $\omega$  mit der Amplitude *A* und die beiden Seitenfrequenzen  $\omega_t + \omega_m$  und  $\omega_t - \omega_m$ mit jeweils der Amplitude *mA*/2. Das *Spektrum* des AM-Signals enthält drei Komponenten.

| $A \cos \omega_t t$                              | Trägersignal       |
|--------------------------------------------------|--------------------|
| $\frac{m \cdot A}{2} \cos(\omega_t + \omega_m)t$ | Oberes Seitenband  |
| $\frac{m \cdot A}{2} \cos(\omega_t - \omega_m)t$ | Unteres Seitenband |

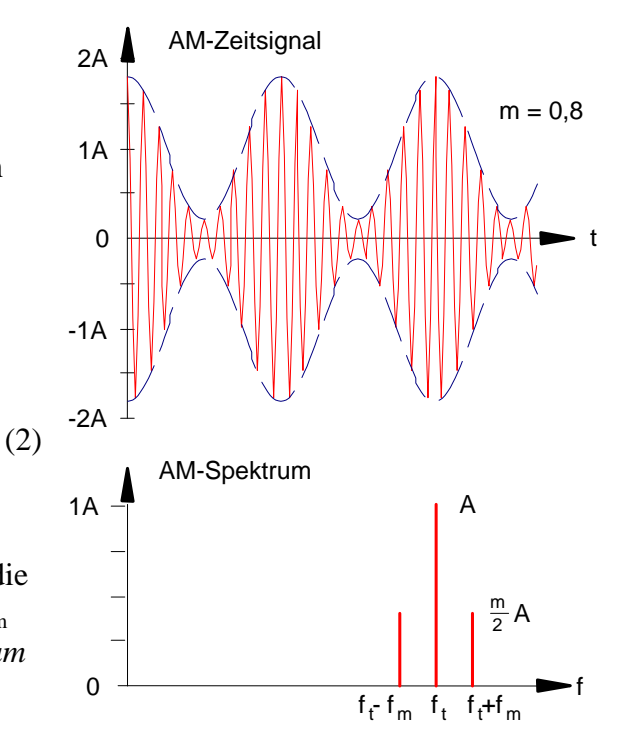

Abb.3: Amplitudenmoduliertes Signal und Spektrum der AM.

Diese einfachste Modulationsart der AM nennt man Zweiseitenbandmodulation mit Träger (DSB). Hier steckt die Information in den Seitenbändern, während der Träger bei der Übertragung eigentlich nur unnötigen Ballast darstellt. Wenn sich die Amplitude der modulierenden Schwingung ändert, ändert sich die Amplitude der Seitenfrequenzen. Wenn sich die Frequenz des modulierenden Signals ändert, ändern sich die Frequenzen der Seitenbänder.

Die Bandbreite *B* der AM ergibt sich zu:  $B = 2 f_m$ 

## **Versuchsdurchführung und Auswertung**

- a) Erzeugen Sie mit Hilfe von HP BenchLink ein AM-Signal auf der Grundlage von Formel (2):  $A = 0.8$  V;  $m = 0.25$ ;  $f_t = 20$  kHz (20 Cycles);  $f_m = 2000$  Hz.
- b) Stellen Sie Signal und Spektrum auf dem Oszilloskop dar. Messen Sie im Spektrum die **Pegelwerte** der Amplituden von Träger und Seitenbändern und deren Lage mit Hilfe der Cursorfunktionen (Hardcopy-Ausdruck). Berechnen Sie daraus die Amplitude *A* des Trägers in V, die Modulationsfrequenz *f*m und den Modulationsgrad *m*.

# **AM-Animation**

Auf dem PC (DeskTop) befindet sich ein Java-Applet zur interaktiven AM-Simulation. (http://www.tm.agilent.com/data/static/eng/tmo/Notes/interactive/an-150-  $1$ /classes/liveAM.html) Achtung: Adresse hat sich eventuell geändert  $\rightarrow$  googeln.

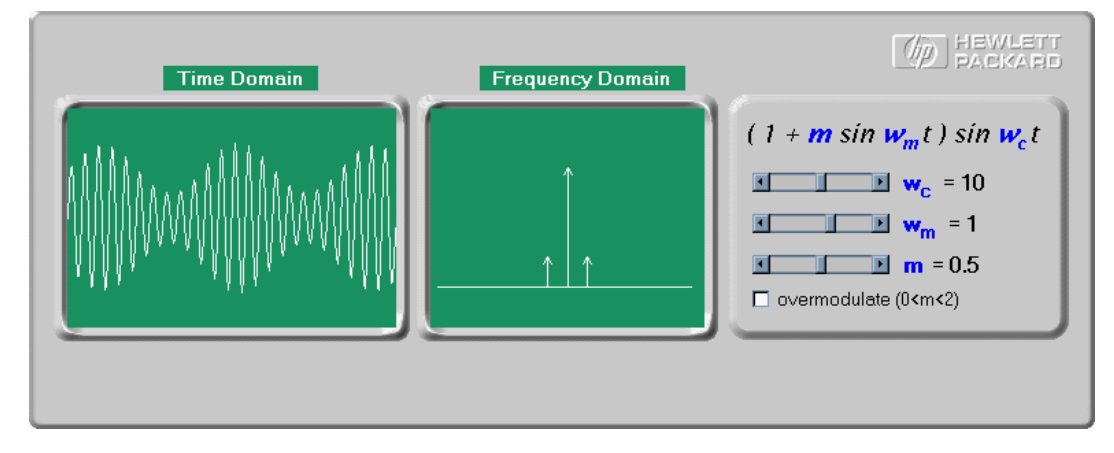

Die Trägerfrequenz  $f_t$ , die Modulationsfrequenz  $f_m$  und der Modulationsgrad *m* lassen sich mit der Maus kontinuierlich verändern. Das Ergebnis am modulierten Signal und das zugehörige Spektrum sind unmittelbar zu beobachten.

# **2.3.2 Frequenzmodulation**

Bei der Frequenzmodulation wird bei konstanter Amplitude des Trägersignals dessen Frequenz proportional zur Momentanamplitude des modulierenden Informationssignals variiert. Der Umfang der Trägerfrequenzänderung wird als *Frequenzhub* bezeichnet. Der Frequenzhub wird durch die Amplitude des Modulationssignals bestimmt. Für ein Modulationssignal (Nutzsignal)  $f(t) = \Delta \omega_{\text{max}} \cos(\omega_m t)$  erhält man folgendes FM-Signal.

$$
u(t) = A\cos(\omega_t t + m \cdot \sin \omega_m t)
$$

$$
m = \frac{\Delta \omega_{\text{max}}}{\omega_m} = \frac{\Delta f_{\text{max}}}{f_m}
$$

Die maximale Abweichung der Frequenz von der Trägerfrequenz wird als **Frequenzhub**  $\Delta f_{\text{max}}$  bezeichnet.

$$
\Delta f_{\max} = m \cdot f_m
$$

Der Frequenzhub ist gleichbedeutend mit der Amplitude des Modulationssignals  $\Delta f_{\text{max}}$ . *m* heißt **Modulationsindex** und entspricht der maximalen Phasenabweichung.

*m* heißt bei der PM deshalb auch **Phasenhub**  $\Delta \varphi$ <sup>4</sup>

Da für die Frequenz, bzw. für die Phase allgemein gilt  $\omega(t) = \frac{d\varphi}{dt}$  erhält man für die Phase durch Integration:

 $\varphi(t) = \int \omega(t) \cdot dt = \omega_t t + \frac{\Delta \omega_{Peak}}{\omega_m} \sin \omega_m t + \varphi_0$  und damit ist  $u(t)$ :  $u(t) = A \cos \varphi(t) = A \cos(\omega_t t + m \cdot \sin \omega_m t + \varphi_0)$ 

1

<sup>&</sup>lt;sup>3</sup> Momentanfrequenz:  $\omega(t) = \omega_t + f(t) = \omega_t + \Delta \omega_{\text{max}} \cos(\omega_m t)$ 

Bei der FM bedeutet eine 100%ige Modulation einen Frequenzhub  $\Delta f_{\text{max}} \cong f_t$ . Die Frequenz ändert sich zwischen den Grenzen:

$$
f_{\min} \cong 0; \quad f_{\max} \cong 2f_t
$$

Die Amplitude des FM- Signals bleibt, unabhängig von Modulationsfrequenz und Frequenzhub, konstant.

Das Spektrum der FM enthält oberhalb und unterhalb des Trägers eine große Anzahl von Seitenschwingungen. Die Abstände vom Träger sind ganzzahlige Vielfache der Modulationsfrequenz. Die Amplituden der Seitenfrequenzen, wie auch die Trägeramplitude hängen in komplizierter Weise (Besselfunktionen) vom Modulationsindex *m* ab. Sie sind im Prinzip über eine Fouriertransformation bestimmbar.

Die Bandbreite *B* des FM-Signals ist näherungsweise:

 $B \approx 2\Delta f_{\text{max}} + 2 f_{\text{m}} = 2 \cdot f_{\text{m}}(m+1)$ Bei der sog. Breitband-FM (*m* groß) ist damit die erforderliche Bandbreite um ein vielfaches größer, als bei der AM. (In der Praxis ist *m* maximal 18, beim FM-Rundfunk ist  $m \approx 5$ ). Die Lautstärke ist dabei proportional zur Amplitude des Modulationssignals, d.h. proportional zum Frequenzhub  $\Delta f_{\text{max}}$ .

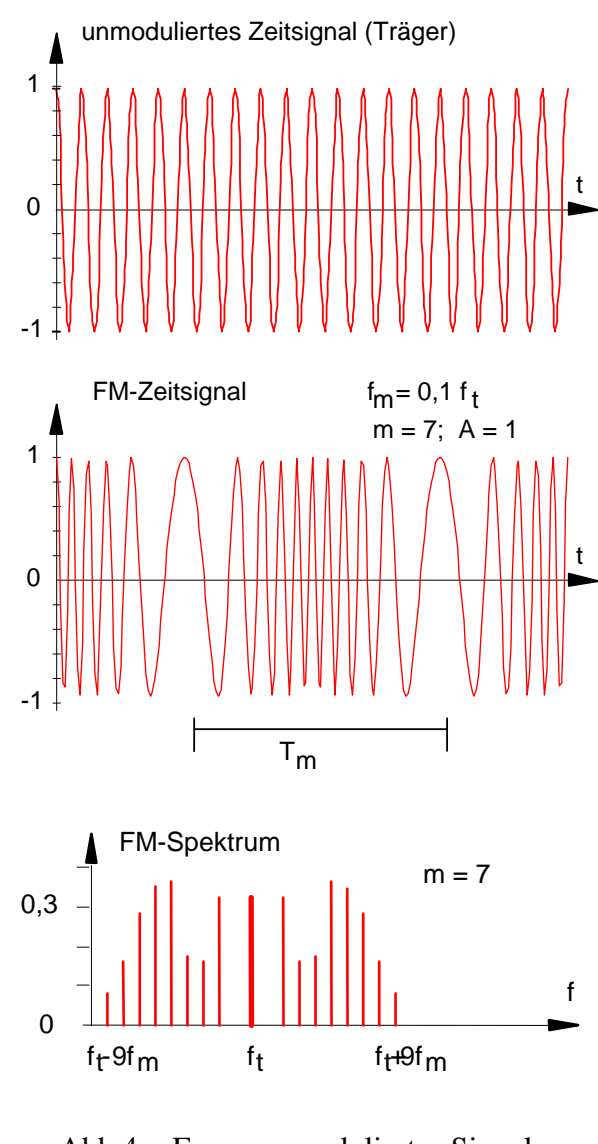

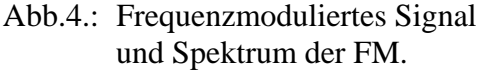

## **Versuchsdurchführung und Auswertung**

a) Erzeugen Sie mit dem Funktionsgenerator ein frequenzmoduliertes Signal mit folgen den Parametern:  $U = 1$  V<sub>PP</sub>;  $f_t = 1$  kHz;  $f_m = 100$  Hz;  $m = 0.5$  ( $\Delta f_{\text{max}} = 50$  Hz).

 **Einstellung des Funktionsgenerators HP33120A für FM:** 

| Aktivierung der FM-Betriebsart:              | Shift FM                 | FM erscheint           |
|----------------------------------------------|--------------------------|------------------------|
| Trägersignalform wählen:                     |                          | Taste mit Sinus-Symbol |
| Trägerfrequenz $f_t = 1$ kHz eingeben:       | Frea                     | Mit Drehknopf eingeben |
| Modulations frequenz $f_m = 100 \text{Hz}$ : | <b>Shift Freq</b>        | Mit Drehknopf eingeben |
| Frequenzhub $\Delta f_{\rm max}$ eingeben:   | <b>Shift Level</b>       | Mit Drehknopf eingeben |
| Modulationssignalform eingeben:              | <b>Shift Recall Menu</b> | > 3:FM Shape           |
|                                              |                          | $\vee$ Sinus wählen    |
| Eingabe der Einstellung:                     | Enter                    |                        |
|                                              |                          |                        |

<sup>&</sup>lt;sup>4</sup> Da Modulationsindex *m* und maximale Phasenabweichung  $\Delta \varphi$  (= Phasenhub) gleichwertig sind, entsprechen bei konstanter Modulationsfrequenz  $\omega_{\rm m}$  FM und PM einander. Bei der PM ist der Phasenhub  $\Delta\varphi$  nicht von der Modulationsfrequenz abhängig.

PM-Signal:  $u(t) = A\cos(\omega_t t + \Delta \varphi \cdot \sin \omega_m t)$  mit:  $\varphi(t) = \omega_t t + \Delta \varphi \cdot \sin_m t$ 

- b) Stellen Sie das FM-Signal und das Spektrum des FM-Signals auf dem Oszilloskop dar.
- c) **Erhöhen Sie nun schrittweise den Frequenzhub** auf  $\Delta f_{\text{max}} = 100, 200, 300, 400$  und 500 Hz (bei gleichbleibender Modulationsfrequenz von  $f_m = 100$ Hz). Das ist gleichbedeutend mit einem Modulationsindex von *m* = 1, 2, 3, 4 und 5.
	- Schildern Sie Ihre Beobachtungen.
	- Berechnen Sie für *m* = 5 die Bandbreite *B* des FM-Signals.
	- Messen Sie die Bandbreite ( $B = \Delta f_{\text{FWHM}}$ )<sup>5</sup> für  $m = 5$  Benutzen Sie dazu die Messmöglichkeiten des Oszilloskops (Cursor). Vergleichen Sie mit der berechneten Bandbreite. (Hardcopy-Ausdruck)
- d) **Erniedrigen Sie nun schrittweise die Modulationsfrequenz** von  $f_m = 100$  Hz auf 20 Hz in Schritten von 20 Hz (bei gleichbleibendem Modulationshub  $\Delta f_{\text{max}} = 500$  Hz).
	- Welche Auswirkungen beobachten Sie im Spektrum?
	- Wie ändert sich die Bandbreite *B* ? (Hardcopy-Ausdruck für  $f_m = 20$  Hz)
	- Vergleichen Sie die Amplituden (Pegel) der signifikanten Spektrallinien für  $f_m = 100 \text{ Hz}$  und  $f_m = 10 \text{ Hz}$ . Finden Sie eine Begründung, warum für *f*<sub>m</sub> = 10 Hz die Pegel niedriger werden.

**FM- Animation** 

Auf dem PC (DeskTop) befindet sich ein Java-Applet zur interaktiven FM-Simulation. (http://www.tm.agilent.com/data/static/eng/tmo/Notes/interactive/an-150-  $1$ /classes/liveFM.html). Achtung: Adresse hat sich eventuell geändert  $\rightarrow$  googeln.

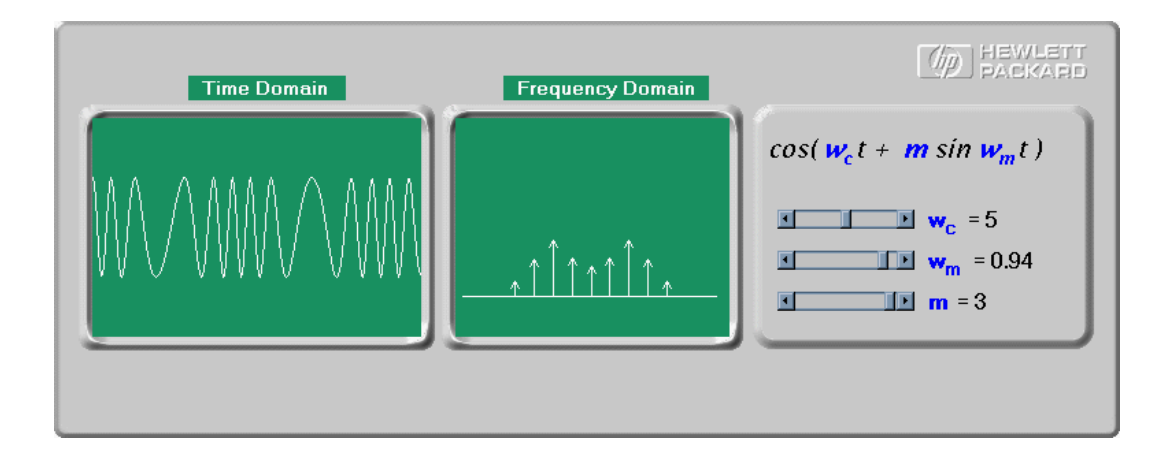

Die Trägerfrequenz *f*t , die Modulationsfrequenz *f*m und der Modulationsindex *m* lassen sich mit der Maus kontinuierlich verändern. Das Ergebnis am modulierten Signal und das zugehörige Spektrum sind unmittelbar zu beobachten.

Verifizieren Sie dabei folgende Beobachtungen:

- a) Mit zunehmendem *m* nimmt die Änderung der momentanen Frequenz zu.
- b) Mit zunehmendem *m* werden die weiter außen liegenden Seitenbänder immer signifikanter.
- c) Bei bestimmten Werten von *m* verschwinden einzelne Seitenbänder, bzw. auch der Träger.

1

<sup>&</sup>lt;sup>5</sup> Die Bandbreite  $B = \Delta f$  bestimmt man üblicherweise bei der halben Höhe des Spektrums (Hüllkurve). (*f*FWHM - **F**ull **W**idth at **H**alf **M**aximum). Diese Festlegung ist aber nicht zwingend.

# **Zusatzexperiment: UKW-Radiosender**

Mit dem HP Funktionsgenerator lässt sich ein FM-Transmitter realisieren, dessen Sendesignal mit einem gewöhnlichen Transistorradio im UKW-Frequenzband zu empfangen ist.

Das UKW-Band liegt im Bereich von 87 - 108 MHz, die höchste Signalfrequenz des HP Funktionsgenerators reicht jedoch nur bis 15 MHz. Wählt man jedoch als Signalform für den Träger nicht einen Sinus, sondern ein Rechteck, ergibt sich folgendes:

Ein Rechtecksignal hat Harmonische bei 3*f*0 , 5*f*0 , 7*f*0 usw., deren Amplituden jedoch mit 1/*n* abfallen. Ein Rechteckträger geeigneter Frequenz kann daher eine Harmonische erzeugen, die im UKW-Band mit einem Transistorradio zu empfangen ist. Wird der Rechteckträger mit einem bestimmten Informationssignal FM moduliert, werden alle harmonischen Komponenten mit dem gleichen Informationssignal FM moduliert.

## **Der Funktionsgenerators als UKW-Sender**

- a) Schalten Sie das Transistorradio ein und stellen Sie es auf ca. 90 MHz (Bayern 5) ein.
- b) Der Funktionsgenerator soll nun ein FM moduliertes Recktecksignal erzeugen, dessen Frequenz so zu wählen ist, dass die Empfangsfrequenz bei einer möglichst niedrigen Harmonischen der Trägers liegt. (z.B. 12,9 MHz \* 7 = 90,3 MHz).

#### **Einstellung des Funktionsgenerators HP33120A als FM-Transmitter:**

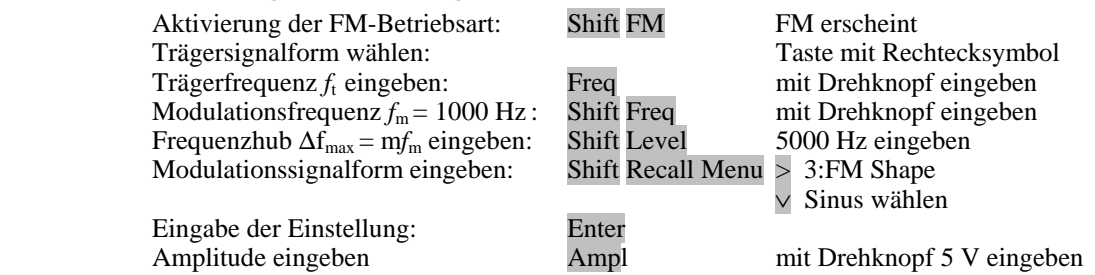

- c) Schließen Sie die Teleskopantenne mit dem BNC-Stecker an. Sie sollten nun den 1kHz Ton im Radio hören. Ändern Sie die Modulationsfrequenz.
- d) Ändern Sie auch die Signalform des Modulationssignals (Dreieck, Rechteck, Rauschen) Was stellen Sie fest ?
- e) Verstimmen Sie den Empfang durch geringe Änderung der Trägerfrequenz und versuchen Sie durch Abstimmung des Radios wieder auf Empfang zu gehen.

## **Steuerung des UKW-Senders mit HPVEE**

Am Rechner wird die Anwendung AgilentVEE aufgerufen.

Die Programmdatei fm\_radio1.vee wird geladen und gestartet. Die verschiedenen Einstellungen des Funktionsgenerators können nun mit Schiebereglern auf dem Monitor vorgenommen werden.

Mit einem anderen Programm fm1511.vee kann man auch eine kleine Melodie spielen.

Anmerkung: Auf ähnliche Weise können Sie versuchen, den Funktionsgenerator als Mittelwellensender zu betreiben. Mittelwelle arbeitet mit AM im Frequenzbereich 0,5 - 1,6 MHz. Als Träger eignet sich z.B. ein Sinussignal bei 1 MHz.

# **2.4. Versuch 4: Ausgewählte Fouriertransformationspaare**

Im Anhang sind wichtige FT-Paare, d.h. häufig in der Physik vorkommende Signale mit den jeweiligen Spektren gezeigt.

## **Sinus mit Sinc moduliert**

 Generieren Sie mit dem Funktionsgenerator HP33120A und mit Hilfe von HP BenchLink ein Sinc-Signal:

BenchLink-Einstellungen:

- Menü Waveforms: Sinc (DataP=16000; Cycles=1; Crossings=10; Ampl.=1)
- Edit: Select All
- Math: Multiply (Sinus: 100 Cycles ; Ampl.=1)
- I/O: Send Waveform  $(f = 1$  kHz;  $A = 2V_{PP}$ ).

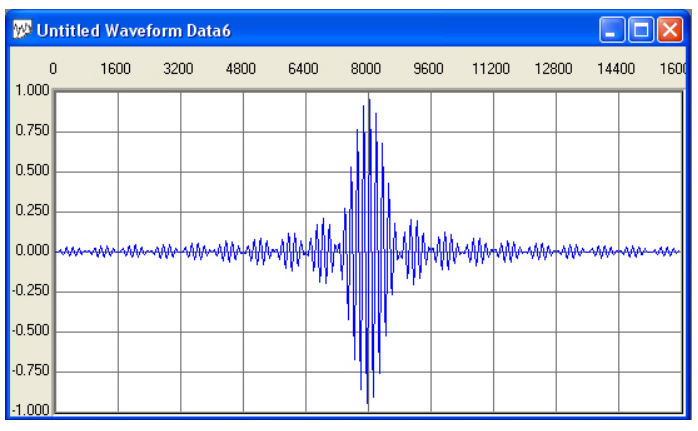

• Stellen Sie das Signal und das Spektrum auf dem Oszillo dar.

VEEdatei: Gaussmod.vee ARBdatei: Gaussmod.arb

 $\bullet$  Messen Sie die typische Zeitdauer  $\Delta t$ <sub>FWHM</sub> des Signals und bestimmen Sie im Spektrum die Frequenz und die spektrale Breite  $\Delta f$ <sub>FWHM</sub>. Berechnen Sie das Zeit-Bandbreiteprodukt  $\Delta t$ <sub>FWHM</sub>  $\cdot \Delta f$ <sub>FWHM</sub> (Unschärferelation).

 Achtung: Auf dem TDS340A können die Spektralkomponenten nur logarithmisch (dB-Skala) dargestellt werden. FWHM bedeutet dann -6dB.

 Machen Sie einen Hardcopy-Ausdruck, aus dem nach Möglichkeit alle Daten entnommen werden können.

Wenn Sie mit dem Umgang von AgilentVEE vertraut sind, können Sie auch den Rechner zur Auswertung benutzen. Dazu das Programm Sincmod.vee laden und starten. Die Daten des Graphen und die Parameter werden in den Rechner geladen und können in VEE ausgewertet werden.

## **Gauss-Wellenpaket**

 Generieren Sie ein Gauss-Wellenpacket und führen Sie ebenfalls die oben beschriebenen Auswertungen durch.

BenchLink-Einstellungen:

- Menü File Open: Gaussian.arb
- Edit: Select All
- Math Add:  $DC = 1$ ("Fit to Amplitude" anklicken)
- Math Resize:  $8000 \rightarrow 4000$
- Waveform  $DC = 0$ , DataP=4000 (Restfenster mit Null auffüllen)
- Edit: Select All
- Math: Multiply (Sinus:  $100$  Cycles; Ampl. = 1
- I/O: Send Waveform
- $(f = 1$  kHz;  $A = 2V_{PP}$ ).

**W** GAUSIAN.ARB  $\Box$ ok  $\mathbf{0}$ 800 1600 2400 3200 4000 4800 5600 6400 7200 80  $1.000$ 0.750 0.500  $0.250$  $0.000$ -0.250  $-0.500$  $-0.750$  $1.000$ 

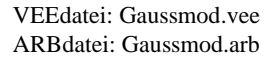

 Berechnen Sie für das Gauss-Wellenpacket **analytisch** das Zeit-Bandbreiteprodukt *t*FWHM *f*FWHM . Verwenden Sie zur einfacheren Rechnung die Gaußglocke (Signal 5) und nehmen Sie bei Bedarf ein mathematisches Handbuch zu Hilfe.

## **Exponentiell gedämpfte Schwingung**

Generieren Sie eine exponentiell gedämpfte Schwingung und führen Sie die oben beschriebenen Auswertungen durch.

BenchLink-Einstellungen:

- Menü Waveforms: Exp Fall (DataP=16000; Cycles=1; Ampl.=1, DampFact= $-10$ )
- Edit: Select All
- $-Math$  Resize:  $16000 \rightarrow 8000$
- Waveform  $DC = 0$ , DataP=8000 (Restfenster mit Null auffüllen)
- Edit: Select All Math: Multiply (Sinus:  $100$  Cycles; Ampl. = 1)
- I/O: Send Waveform  $(f = 1$  kHz;  $A = 2V_{PP}$ ).

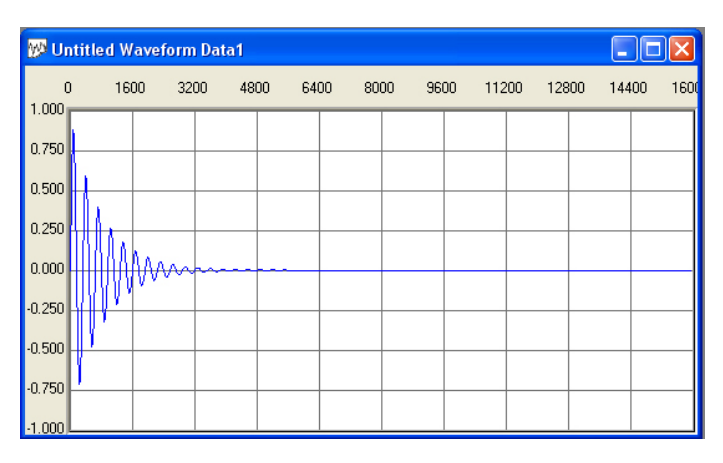

VEEdatei: Expdecay.vee ARBdatei: Expdecay.arb

## **Doppel-Exponentialpuls mit Sinus**

Generieren Sie einen modulierten Doppel-Exponentialpuls und führen Sie die oben beschriebenen Auswertungen durch.

BenchLink-Einstellungen:

- Menü Waveforms: Exp Fall (DataP=8000; Cycles=1; Ampl.=1, DampFact= $-10$ )
- Edit: Select All
- Math: Mirror
- Waveforms: ExpFall (DataP=8000; Cycles=1; Ampl.=1, DampFact= $-10$ )
- Edit: Select All
- Math Resize:  $16000 \rightarrow 8000$
- Waveform  $DC = 0$ , DataP=8000 (Restfenster mit Null auffüllen)
- Edit: Select All Math: Multiply (Sinus:  $100$  Cycles; Ampl. = 1)
- I/O: Send Waveform  $(f = 1$  kHz;  $A = 2V_{PP}$ ).

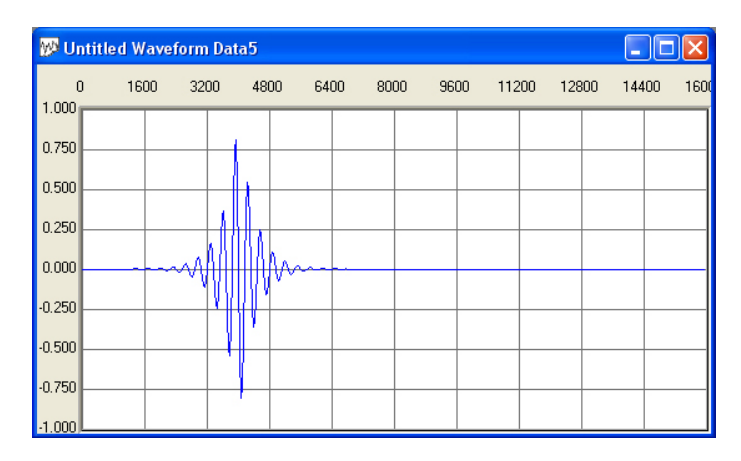

VEEdatei: DExpdecay.vee ARBdatei: DExpdecay.arb

# **ANHANG 1**

## **Häufig benötigte FT-Paare**

F-Reihe: 
$$
y(t) = \sum_{n=-\infty}^{+\infty} c_n \exp(j2\pi n f_0 t)
$$
  $\Rightarrow$   $c_n = \frac{1}{T_0} \int_0^{T_0} y(t) \exp(-j2\pi n f_0 t) dt$   
\nF-Integral:  $y(t) = \int_{-\infty}^{+\infty} Y(f) \exp(j2\pi ft) df$   $\Rightarrow$   $Y(f) = \int_{-\infty}^{+\infty} y(t) \exp(-j2\pi ft) dt$ 

## **Zeitbereich Frequenzbereich**  (Zeitsignal)6 (zweiseitiges Spektrum)7

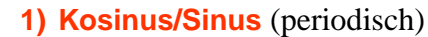

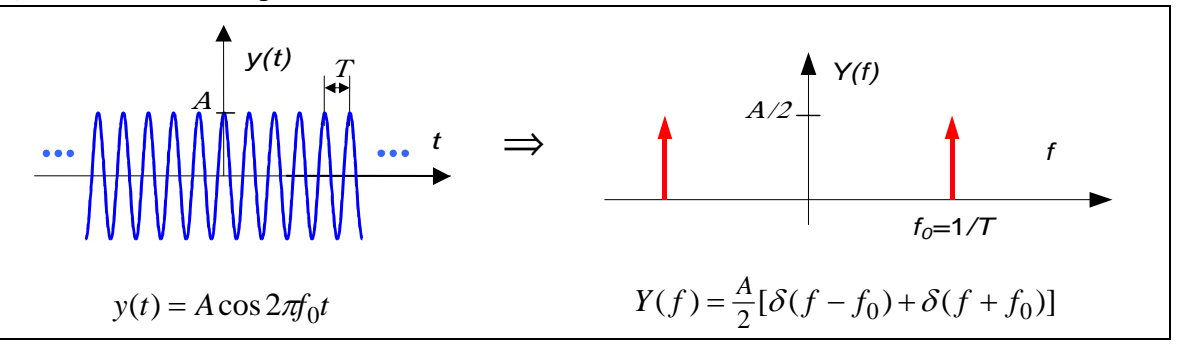

#### **2) Kausaler Exponentialimpuls**

Bedeutung: Spektrum heißt Debey-Funktion oder Lorentzkurve

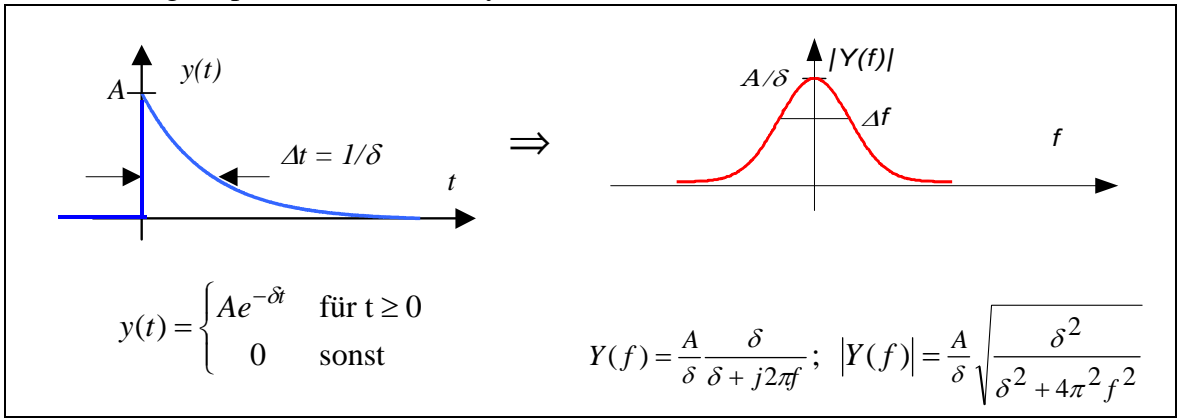

#### **3) Doppel-Exponentialimpuls**

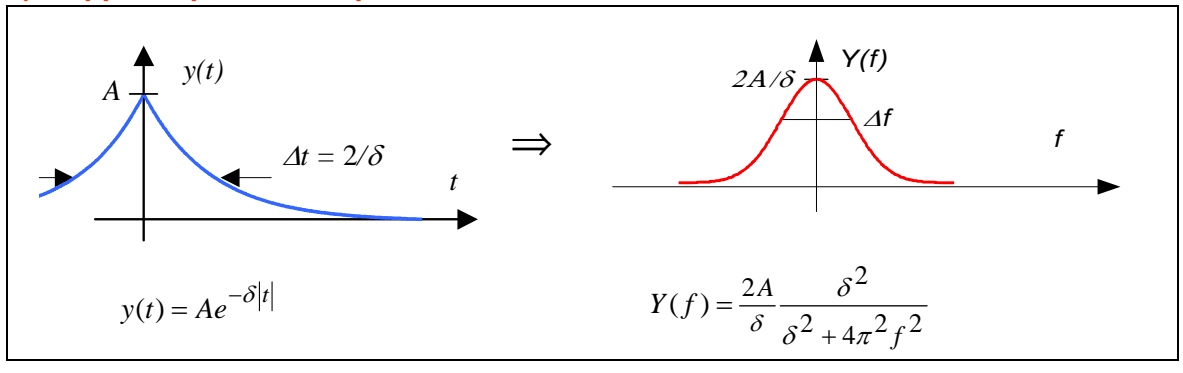

6 Achtung: Bei Exponentialfunktionen ist *t* nicht bei der halben Höhe, sondern bei der Höhe 1/e angegeben.

7 Werden die (Betrags)Spektren einseitig dargestellt, muss die Amplitude für *f* > 0 mit 2 multipliziert werden.

<u>.</u>

## **4) Exponentiell gedämpfte Schwingung** Bedeutung:  $|Y(f)|^2 \rightarrow$  natürliche Linienbreite von Atom-Spektrallinien

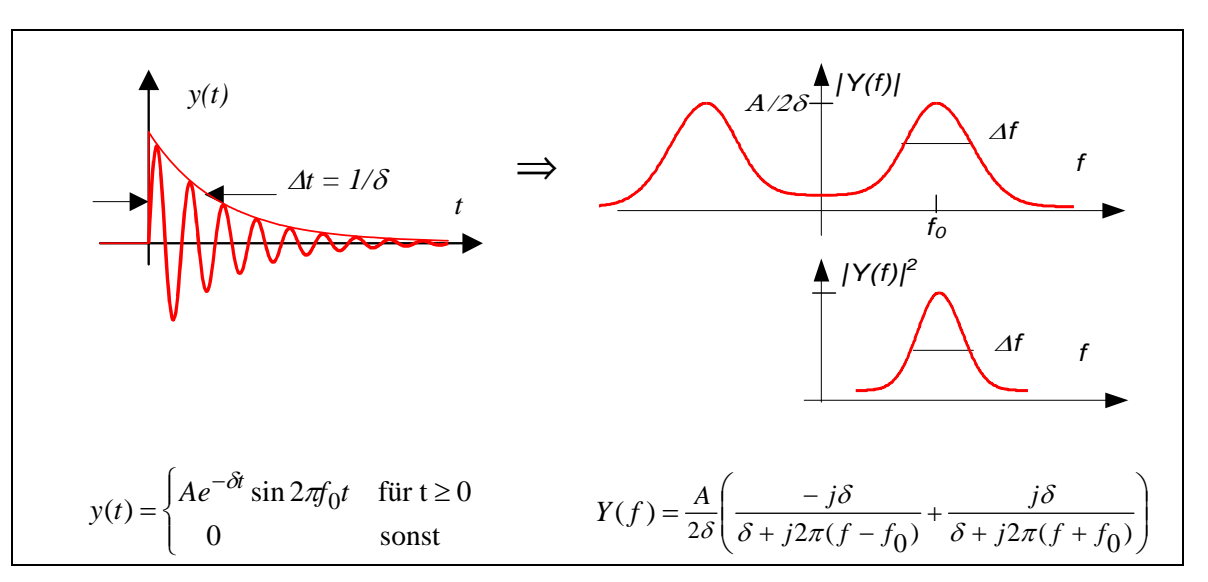

## **5) Gauß-Impuls (Gaußglocke)**

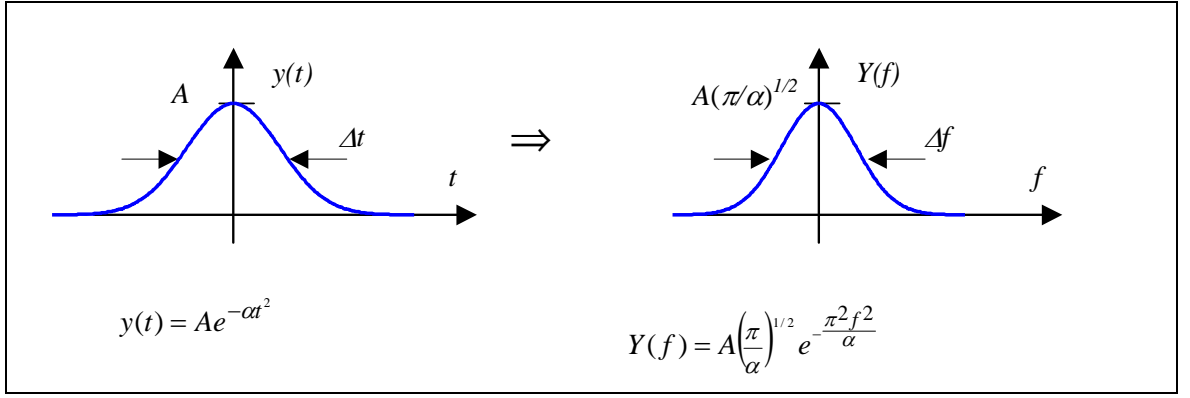

## **6) Gauß-Wellenpacket**

Bedeutung: Dopplerverbreiterung von Spektrallinien

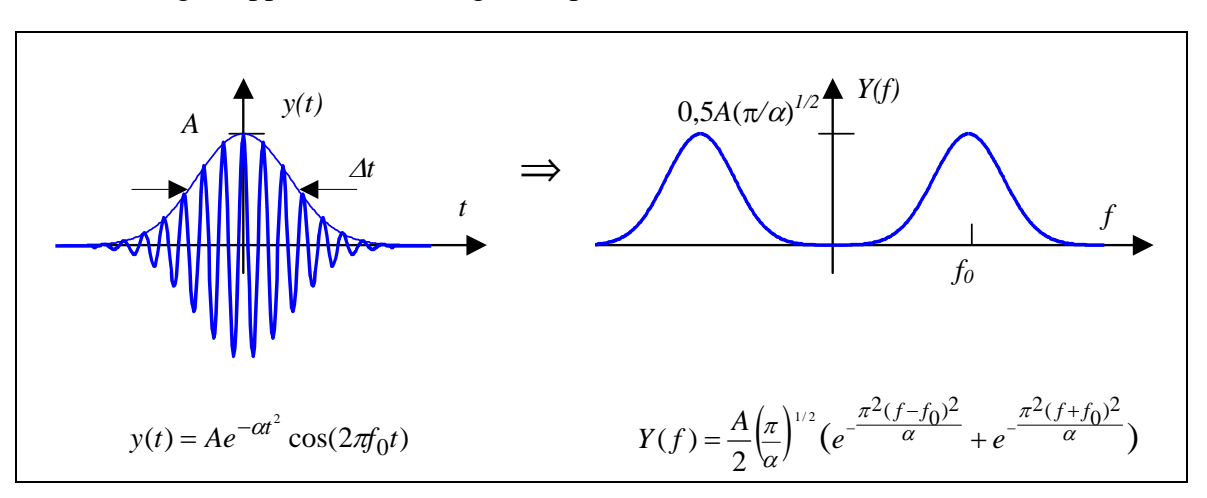

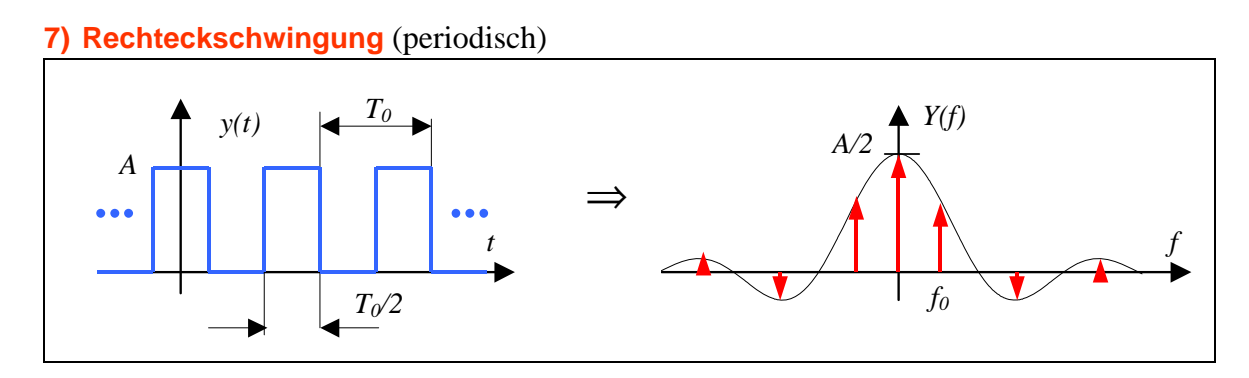

## **8) Rechteck-Impulszug** (periodisch)

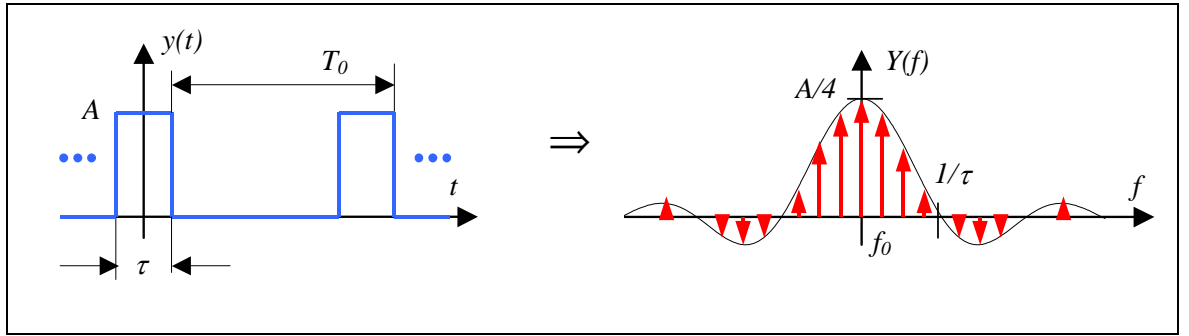

## **9) Rechteck-Impuls** (transient) Bedeutung: Spaltfunktion in der Optik

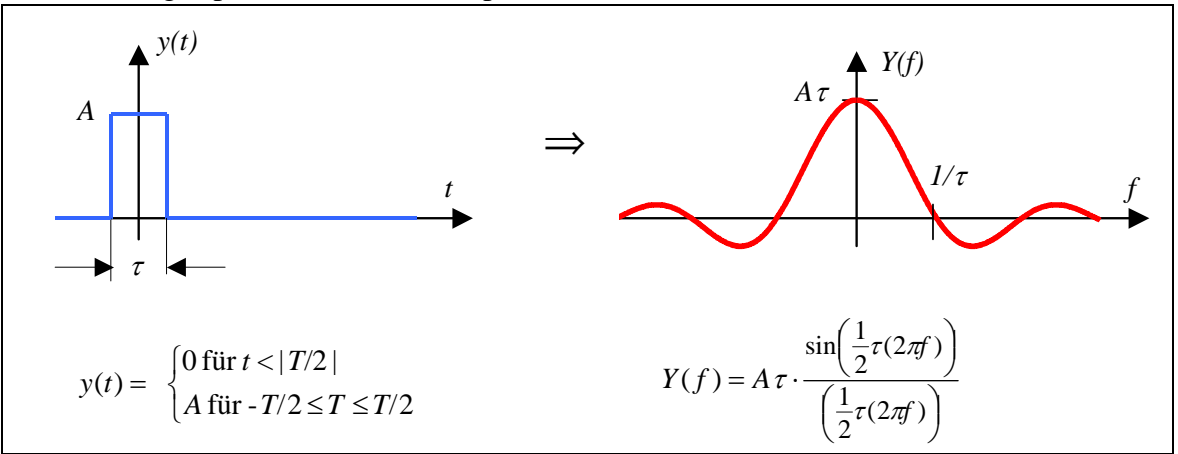

## **10) Zeitbegrenzter Sinus/Kosinus** (transient) Bedeutung: Fensterfunktion in der digitalen Messtechnik

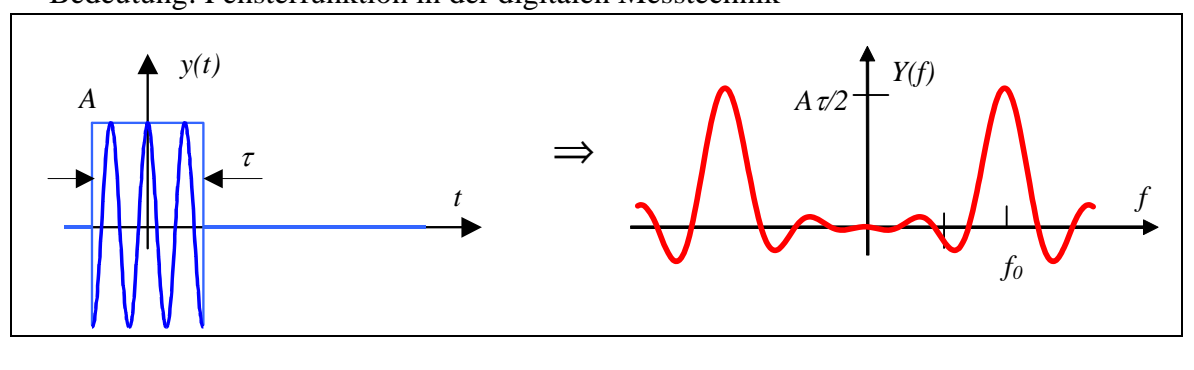

## **11) Umkehrung - Spaltfunktion als Zeitfunktion**

Bedeutung: Idealer Tiefpass (Impulsantwort als Zeitfunktion ist nichtkausal ! )

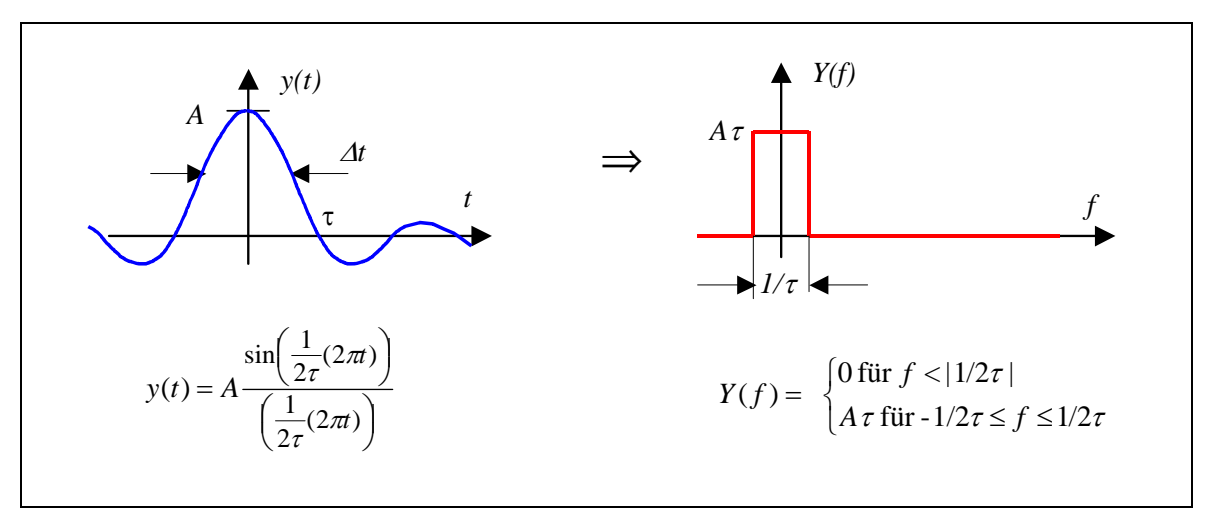

## **12) Dirac-Impuls** (transient)

Bedeutung: Impulsantwort-Messungen zur Bestimmung der Übertragungsfunktion

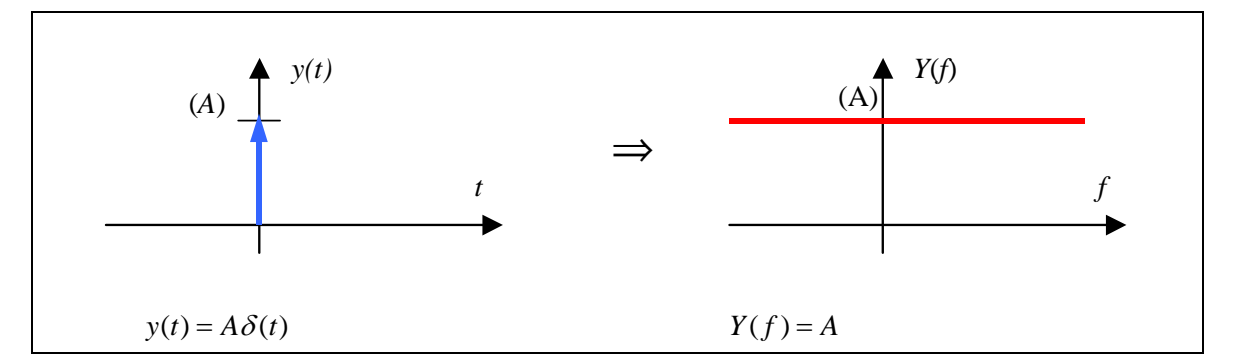

## **13) Dirac-Impulszug, -Kamm** (periodisch)

Bedeutung: Modenkopplung zur Erzeugung ultrakurzer Laserimpulse

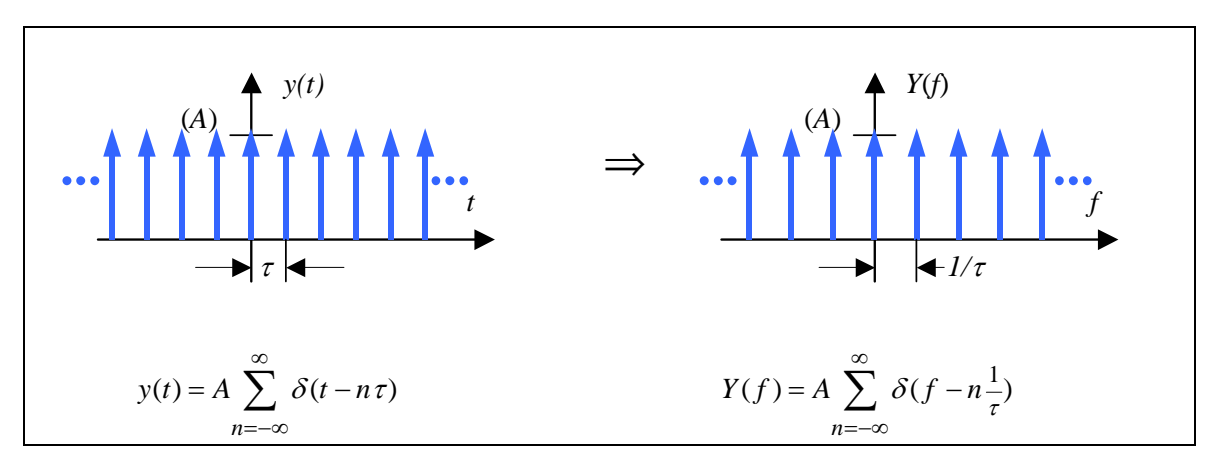

# **ANHANG 2: Modulation digitaler Signale**

Die drei grundlegenden Modulationsarten digitaler Signale sollen hier nur schematisch gezeigt werden. Auf Wunsch kann Ihnen jedoch Ihr Betreuer die Modulationssignale mit ihren jeweiligen Spektren demonstrieren. Die Signale lassen sich direkt mit dem Funktionsgenerator erzeugen (ASK und FSK) oder mit Hilfe der Software **BenchLink** (DeskTop) generieren und in den Funktionsgenerator laden.

**Amplitudenumtastung (ASK = Amplitude Shift Keying)** (BenchLink Datei: ASK1.arb)

Die einfachste Modulationsart für digitale Signale ist die Amplitudenumtastung. Die digitalen Signale werden dem Hf-Träger durch einfache Amplitudenmodulation aufgeprägt. Das Digitalsignal (unipolares NRZ-Signal) schaltet den Träger einfach ein und aus.

*Nachteil*: Hoher Bandbreitebedarf - hohe Störempfindlichkeit - daher praktisch keine Anwendung

**Frequenzumtastung (FSK = Frequency Shift Keying)** (BenchLink Datei: FSK1.arb) Bei der Frequenzumtastung wird mit den "1" und "0" Bits des Digitalsignals der Hf-Träger bei gleichbleibender Amplitude zwischen zwei Frequenzen hin und hergeschaltet. *Vorteil*: Geringe Störempfindlichkeit

**Phasenumtastung (PSK = Phase Shift Keying)** (BenchLink Datei: PSK1.arb)

Die wichtigste Modulationsart ist die Phasenumtastung. Bei der Phasenumtastung wird die Phase des Tägers sprungartig um meist 90° oder 180° geändert. Die so beschriebene Phasenumtastung ist Grundlage für viele moderne Modulationsverfahren, wie zum Beispiel das *Minimum Shift Keying* (MSK) in der D-Netz Mobilfunktechnik. *Vorteil:* Geringste Störempfindlichkeit

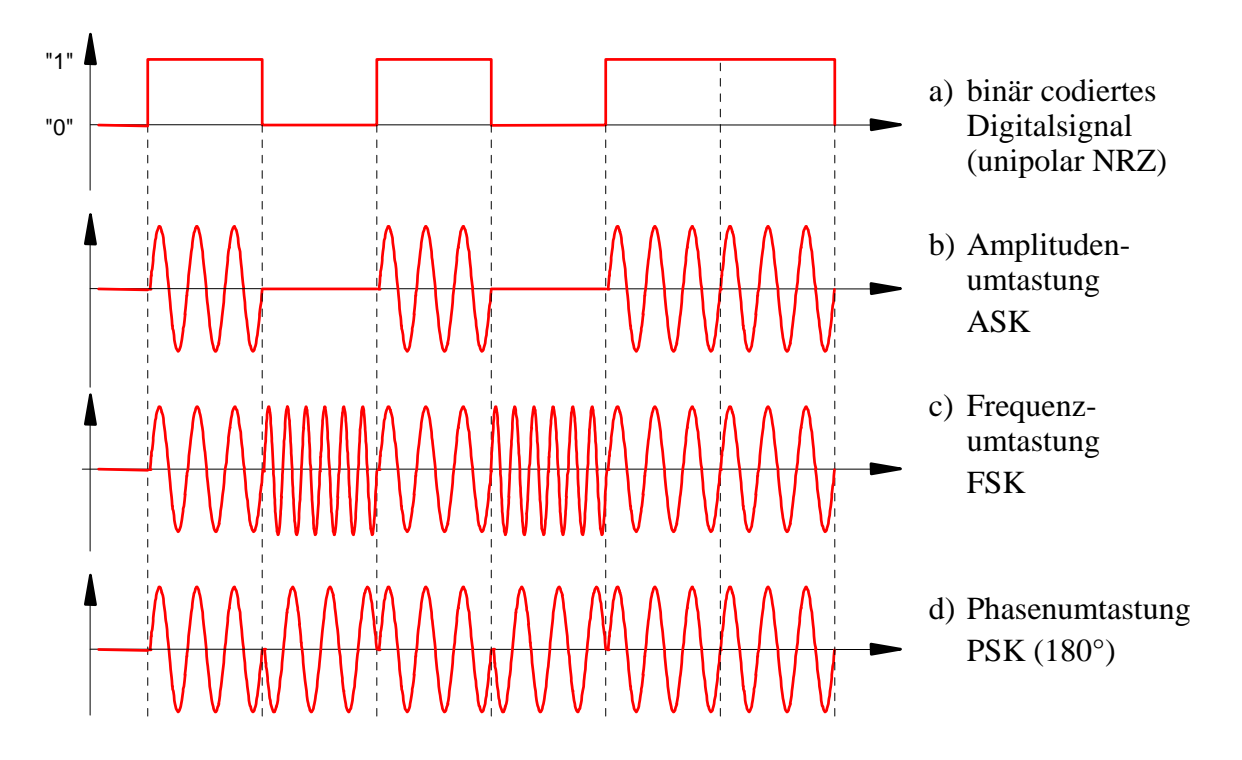

Abb. 10: Schematische Darstellung von ASK, FSK und PSK Wenn Sie die ASK, FSK und PSK Signale mit Hilfe von BenchLink erzeugt haben, stellen Sie auch die jeweiligen Spektren dar. Welche Aussagen (im Vergleich) lassen sich über die erforderlichen Bandbreiten machen?